## 机器学习练习4 - 支持向量机Support Vector Machines

在这个练习中,我们将使用支持向量机(SVM)来构建垃圾邮件分类器。我们将从一些简 单的二维数据集上的支持向量机开始,看看它们是如何工作的。然后,我们会对一组原始 电子邮件进行预处理, 并使用SVM在处理后的电子邮件上构建一个分类器, 以确定它们是 否是垃圾邮件。

我们要做的第⼀件事是查看⼀个简单的⼆维数据集,并观察线性SVM随着C值变化在数据 集上的表现(类似于线性/逻辑回归中的正则化项)。现在先让我们加载数据。

```
import numpy as np
In [ ]:import pandas as pd
        import matplotlib.pyplot as plt
        import seaborn as sb
        from scipy.io import loadmat
        %matplotlib inline
        raw_data = loadmat('ex6data1.mat')
        raw_data
```
10/20/23, 11:15 PM ML Exercise6 Out [ ]: {'\_header\_': b'MATLAB 5.0 MAT-file, Platform: GLNXA64, Created on: Sun Nov 13 14:28:43 2011', '\_\_version\_\_': '1.0', '\_\_globals\_\_': [], 'X': array([[1.9643 , 4.5957 ], [2.2753 , 3.8589 ], [2.9781 , 4.5651 ], [2.932 , 3.5519 ], [3.5772 , 2.856 ], [4.015 , 3.1937 ], [3.3814 , 3.4291 ], [3.9113 , 4.1761 ], [2.7822 , 4.0431 ], [2.5518 , 4.6162 ], [3.3698 , 3.9101 ], [3.1048 , 3.0709 ], [1.9182 , 4.0534 ], [2.2638 , 4.3706 ], [2.6555 , 3.5008 ], [3.1855 , 4.2888 ], [3.6579 , 3.8692 ], [3.9113 , 3.4291 ], [3.6002 , 3.1221 ], [3.0357 , 3.3165 ], [1.5841 , 3.3575 ], [2.0103 , 3.2039 ], [1.9527 , 2.7843 ], [2.2753 , 2.7127 ], [2.3099 , 2.9584 ], [2.8283 , 2.6309 ], [3.0473 , 2.2931 ], [2.4827 , 2.0373 ], [2.5057 , 2.3853 ], [1.8721 , 2.0577 ], [2.0103 , 2.3546 ], [1.2269 , 2.3239 ], [1.8951 , 2.9174 ], [1.561 , 3.0709 ], [1.5495 , 2.6923 ], [1.6878 , 2.4057 ], [1.4919 , 2.0271 ], [0.962 , 2.682 ], [1.1693 , 2.9276 ], [0.8122 , 2.9992 ], [0.9735 , 3.3881 ],  $[1.25, 3.1937]$  [1.3191 , 3.5109 ], [2.2292 , 2.201 ],  $[2.4482, 2.6411],$  [2.7938 , 1.9656 ],  $[2.091, 1.6177],$ <br> $[2.5403, 2.8867],$  $[2.5403, 2.8867],$ <br> $[0.9044, 3.0198],$  $[0.9044, 3.0198]$ [1], Out[ ]:

 [0.76615 , 2.5899 ],  $[0.086405, 4.1045]$ 

 [1], [1], [1], [1], [1], [1],

 [1], [1], [1], [1], [1], [1], [1], [1], [1], [0], [0], [0], [0], [0], [0], [0], [0], [0], [0], [0], [0], [0], [0], [0], [0], [0], [0], [0], [0],  $[0]$ . [0], [0], [0], [0], [0], [0], [0], [0], [0],  $[1]$ ], dtype=uint8)} 我们将把它可视化成一个散点图,其中类标签由一个符号表示(+表示正,o表示负)。

```
data = pd.DataFrame(raw_data['X'], columns=['X1', 'X2'])
          data['y'] = raw_data['y']
          positive = data[data['y'].isin([1])]
          negative = data[data['y'].isin([0])]
          fig, ax = plt.subplots(figsize=(12,8))
          ax.scatter(positive['X1'], positive['X2'], s=50, marker='x', label='Posit
          ax.scatter(negative['X1'], negative['X2'], s=50, marker='o', label='Negat
In [ ]: data = pd.Data<br>data['y'] =<br>positive = c<br>negative = c<br>fig, ax = p<br>ax.scatter(1<br>ax.scatter(1<br>ax.legend()
```
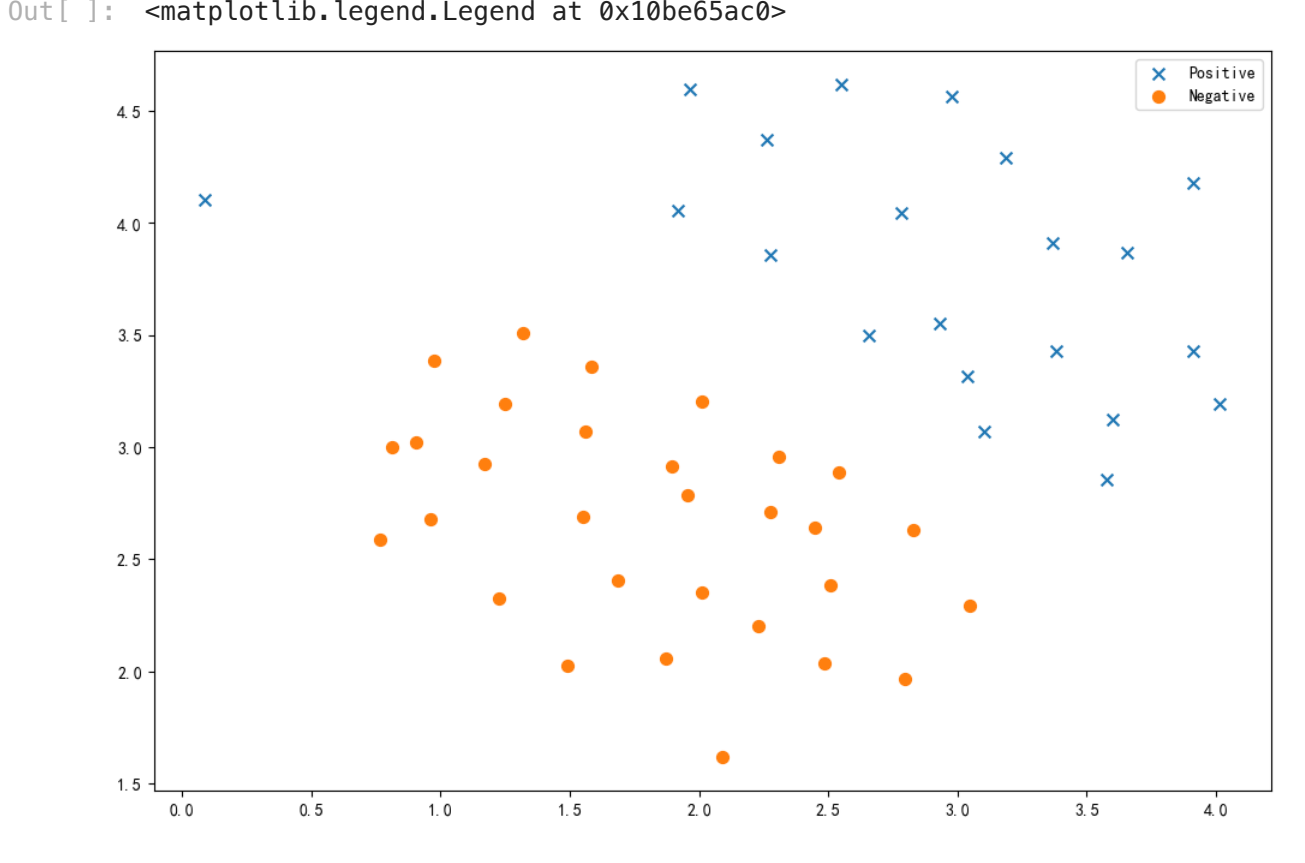

请注意,有一个异常的正例与其他异常例不同。这些类仍然可以线性分离,但它们非常紧 密地结合在一起。我们将训练一个线性支持向量机来学习分类边界。在这个练习中,我们 没有从头开始实现一个SVM的任务, 我们使用scikit-learn内置的SVM。

```
from sklearn import svm
In [ ]: svc = svm.LinearSVC(C=1, loss='hinge', max_iter=1000)
        svc
```

```
Out \lceil \rceil: \lceil.
                                    LinearSVC
```
LinearSVC(C=1, loss='hinge')

在第⼀个实验中,我们将使⽤C=1,并观察它的性能。

```
svc.fit(data[['X1', 'X2']], data['y'])
         svc.score(data[['X1', 'X2']], data['y'])
In \lceil \cdot \rceil:
```

```
/Users/fengzetao/miniconda3/envs/ml/lib/python3.9/site-packages/sklearn/sv
m/ classes.py:32: FutureWarning: The default value of `dual` will change f
rom `True` to `'auto'` in 1.5. Set the value of `dual` explicitly to suppr
ess the warning.
 warnings.warn(
```
/Users/fengzetao/miniconda3/envs/ml/lib/python3.9/site-packages/sklearn/sv m/\_base.py:1250: ConvergenceWarning: Liblinear failed to converge, increas e the number of iterations.

warnings.warn(

```
Out [ ]: 0.9803921568627451
```
从结构可以看到,它对异常值进行了错误分类。让我们看看C值更大时会发生什么。

```
svc2 = svm.LinearSVC(C=100, loss='hinge', max_iter=1000)
In [ ]: svc2.fit(data[['X1', 'X2']], data['y'])
        svc2.score(data[['X1', 'X2']], data['y'])
       /Users/fengzetao/miniconda3/envs/ml/lib/python3.9/site-packages/sklearn/sv
       m/_classes.py:32: FutureWarning: The default value of `dual` will change f
       rom `True` to `'auto'` in 1.5. Set the value of `dual` explicitly to suppr
       ess the warning.
         warnings.warn(
       /Users/fengzetao/miniconda3/envs/ml/lib/python3.9/site-packages/sklearn/sv
       m/_base.py:1250: ConvergenceWarning: Liblinear failed to converge, increas
       e the number of iterations.
        warnings.warn(
```
Out [ ]: 0.9411764705882353

这次我们得到了训练数据的完美分类,但是通过增加C的值,我们创建了一个与我们直觉 不太一致的决策边界。我们可以通过查看每个类预测的置信度来直观地理解这一点,置信 度是点与超平⾯距离的函数。

In [ ]:  $data['SVM 1 Confidence'] = sve.decision_function(data['X1', 'X2']])$ fig, ax **=** plt**.**subplots(figsize**=**(12,8))

ax**.**scatter(data['X1'], data['X2'], s**=**50, c**=**data['SVM 1 Confidence'], cmap ax**.**set\_title('SVM (C=1) Decision Confidence')

 $Out[$   $]:$  Text(0.5, 1.0, 'SVM (C=1) Decision Confidence')

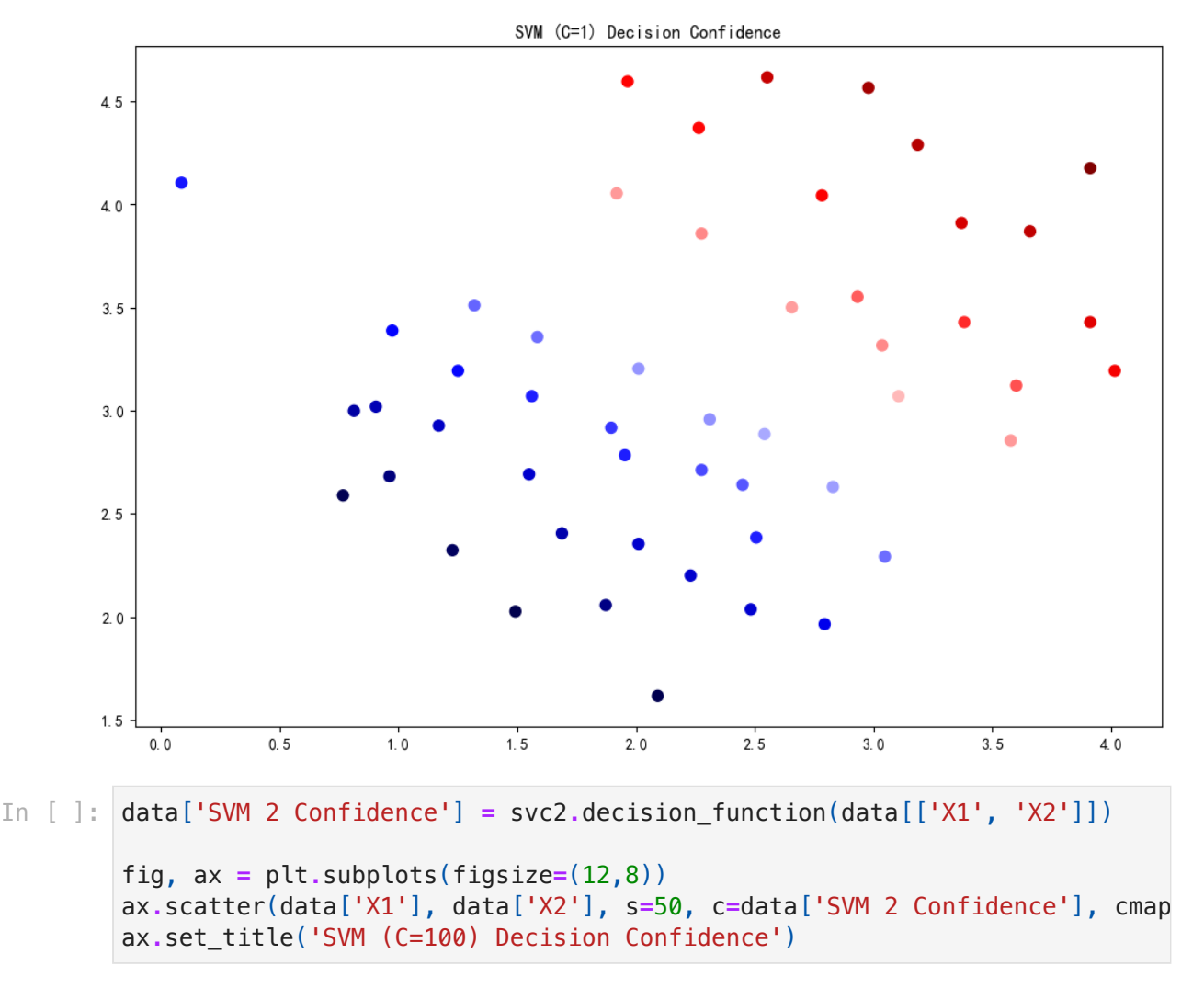

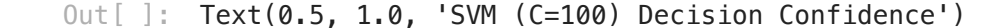

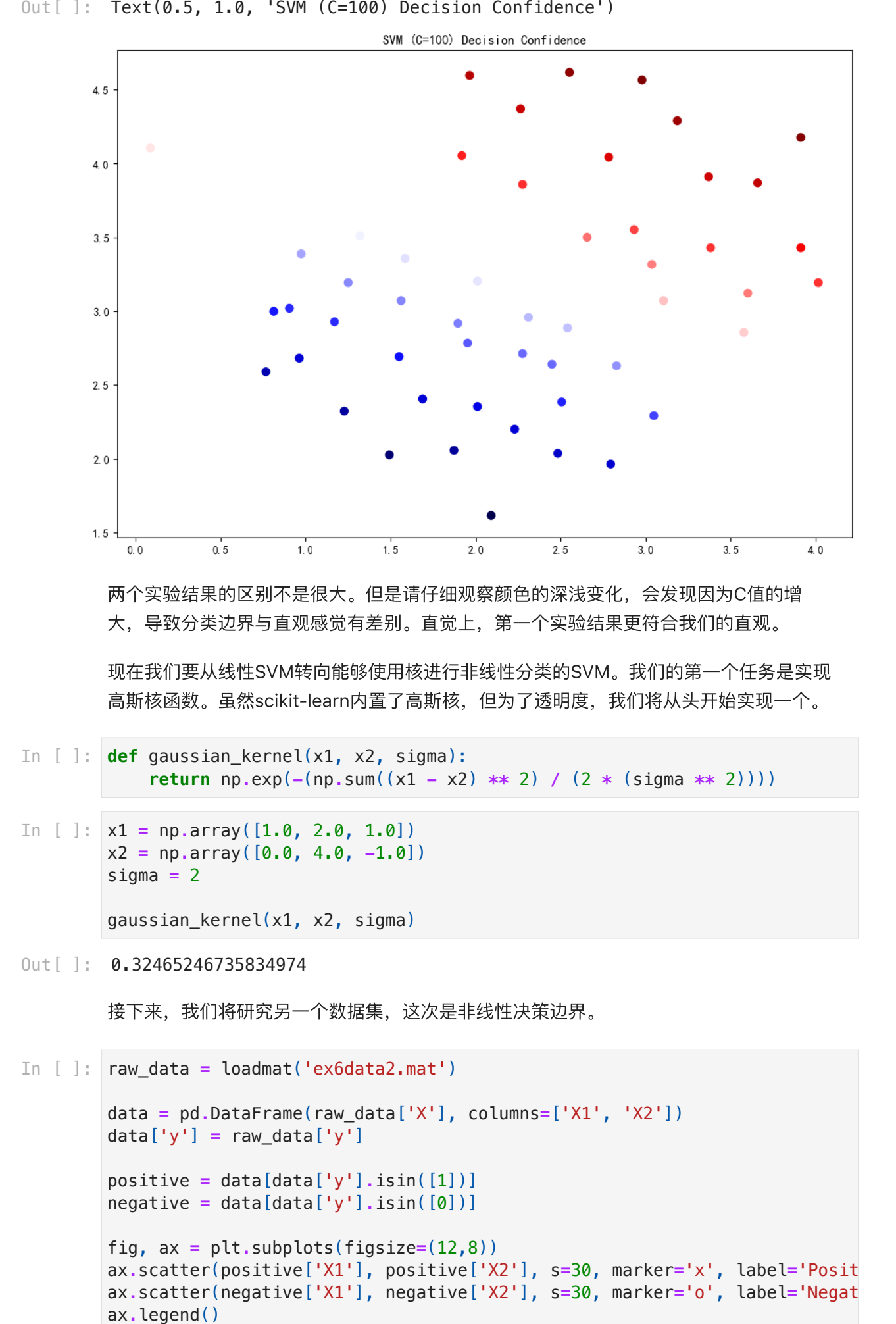

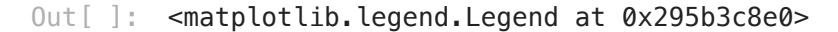

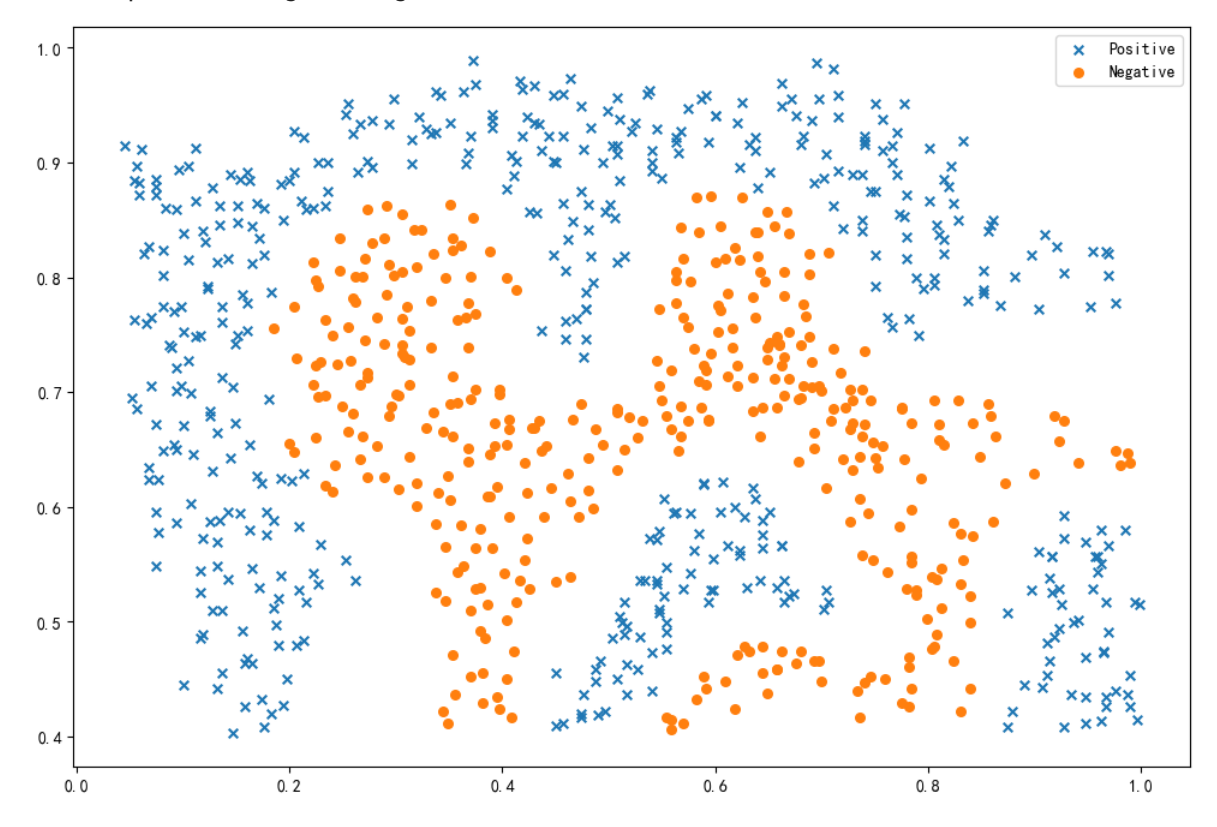

对于这个数据集,我们将使用内置的RBF内核构建一个支持向量机分类器,并检查它在训 练数据上的准确性。为了使决策边界可视化,这次我们将根据实例具有负类标签的预测概 率对点进行着色。我们将从结果中看到,它正确地识别了大部分。

```
svc = svm.SVC(C=100, gamma=10, probability=True)
In [ ]: svc
```

```
Out \lceil \rceil:
                                ▾ SVC
         SVC(C=100, gamma=10, probability=True)
```
- svc**.**fit(data[['X1', 'X2']], data['y']) svc**.**score(data[['X1', 'X2']], data['y']) In [ ]:
- Out [ ]: 0.9698725376593279

```
data['Probability'] = svc.predict_proba(data[['X1', 'X2']])[:,0]
In [ ]:
```

```
fig, ax = plt.subplots(figsize=(12,8))
ax.scatter(data['X1'], data['X2'], s=30, c=data['Probability'], cmap='Red
```
Out [ ]: <matplotlib.collections.PathCollection at 0x295bd01f0>

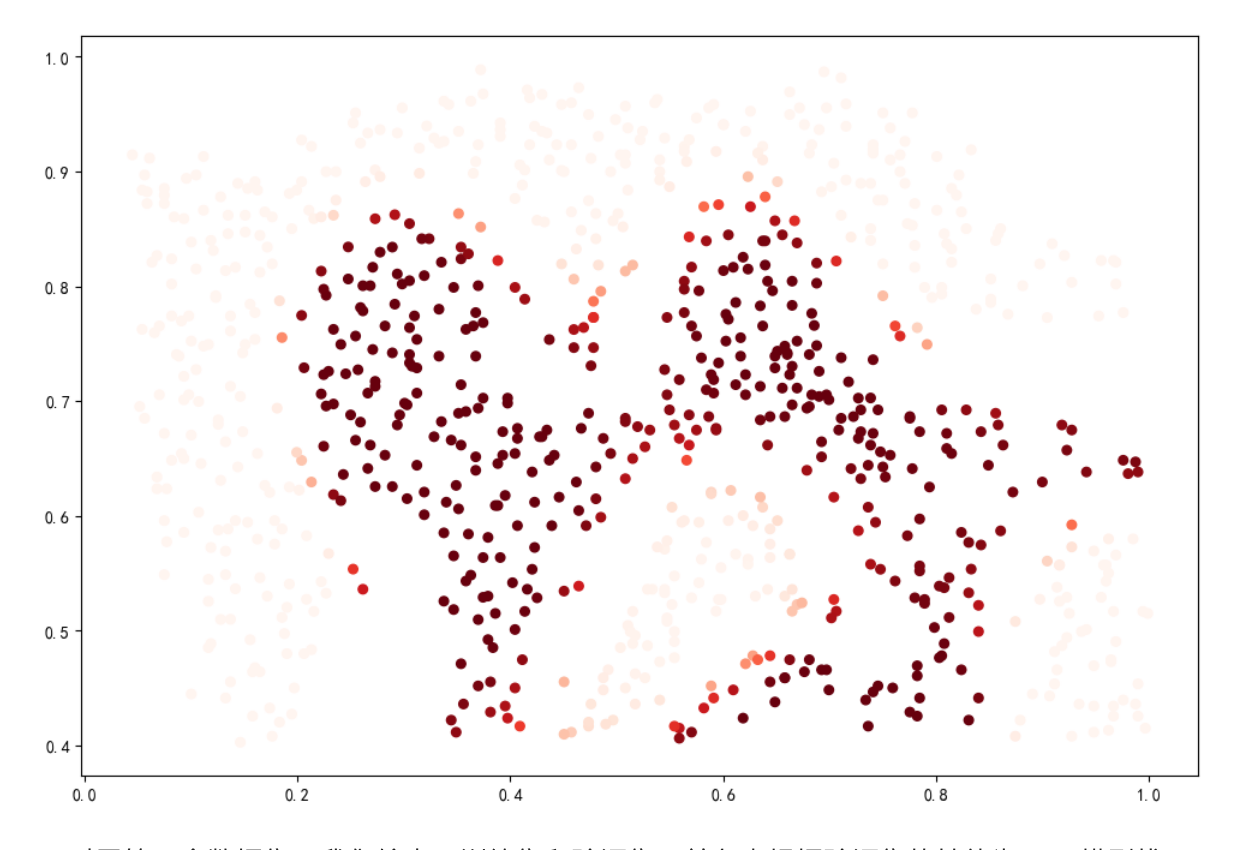

对于第三个数据集,我们给出了训练集和验证集,并负责根据验证集的性能为SVM模型找 到最佳超参数。虽然我们可以使用scikit-learn的内置网格搜索来轻松完成这项工作,但本 着遵循练习指导的精神,我们将从头开始实现⼀个简单的⽹格搜索。

```
raw_data = loadmat('ex6data3.mat')
In [ ]: X = raw data['X']Xval = raw_data['Xval']
        y = raw_data['y'].ravel()
        yval = raw_data['yval'].ravel()
        C_values = [0.01, 0.03, 0.1, 0.3, 1, 3, 10, 30, 100]
        gamma_values = [0.01, 0.03, 0.1, 0.3, 1, 3, 10, 30, 100]
        best_score = 0
        best_params = {'C': None, 'gamma': None}
        for C in C_values:
             for gamma in gamma_values:
                 svc = svm.SVC(C=C, gamma=gamma)
                 svc.fit(X, y)
                 score = svc.score(Xval, yval)
                 if score > best_score:
                     best_score = score
                     best_params['C'] = C
                     best_params['gamma'] = gamma
        best score, best params
```
(0.965, {'C': 0.3, 'gamma': 100}) Out[ ]:

现在我们将进行练习的第二部分。在这一部分中,我们的目标是使用SVM构建垃圾邮件过 滤器。在练习中,有一项任务涉及一些文本预处理,文本预处理的目的是使我们的数据格

式适合SVM处理。这项任务非常简单,只需要将单词从练习中提供的词典映射到ID,其余 的预处理步骤,如HTML删除、词干、规范化等,都已经完成。与其重复这些预处理步 骤,本练习将直接跳到机器学习任务部分,该任务涉及从预处理的训练和测试数据集构建 分类器,这些数据集由已经转换为单词向量的垃圾邮件和非垃圾邮件组成。

- spam\_train **=** loadmat('spamTrain.mat') In [ ]: spam\_test **=** loadmat('spamTest.mat') spam\_train
- Out[]: {'\_\_header\_\_': b'MATLAB 5.0 MAT-file, Platform: GLNXA64, Created on: Sun Nov 13 14:27:25 2011', '\_\_version\_\_': '1.0',  $\frac{1}{\text{globals}}$ : [],  $'X'$ : array([[0, 0, 0, ..., 0, 0, 0],  $[0, 0, 0, \ldots, 0, 0, 0],$  $[0, 0, 0, \ldots, 0, 0, 0],$  ...,  $[0, 0, 0, \ldots, 0, 0, 0],$  $[0, 0, 1, \ldots, 0, 0, 0],$ [0, 0, 0, ..., 0, 0, 0]], dtype=uint8),
- 'y': array([[1], [1], [0], ..., [1], [0],  $[0]$ ], dtype=uint8)}
- In  $[$   $]$   $:$   $|X =$  spam\_train $[$ 'X'] Xtest **=** spam\_test['Xtest'] y **=** spam\_train['y']**.**ravel() ytest **=** spam\_test['ytest']**.**ravel() X**.**shape, y**.**shape, Xtest**.**shape, ytest**.**shape
- ((4000, 1899), (4000,), (1000, 1899), (1000,)) Out[ ]:

每个文档都被转换为具有1,899个维度的向量,对应于词汇表中的1,899个单词。这些值是 二元的,表示文档中是否存在该单词。此时,训练和评估只是对分类器进行测试的问题。

- svc **=** svm**.**SVC() In [ ]: svc**.**fit(X, y) print('Training accuracy = {0}%'**.**format(np**.**round(svc**.**score(X, y) **\*** 100, 2 Training accuracy = 99.32%
- print('Test accuracy = {0}%'**.**format(np**.**round(svc**.**score(Xtest, ytest) **\*** 10 In [ ]:Test accuracy = 98.7%

这个结果是使用默认参数得到的。我们可能可以通过调整一些参数得到更高的准确率,但 是95%的准确率仍然不差。

本练习到此结束!